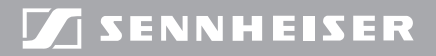

### **Qvolution** wireless  $\odot$

# **EM300**

Instrucciones de uso | Manual de instruções<br>用法說明 Bedienungsanleitung Notice d'emploi

|

Instruction manual Gebruiksaanwijzing<br>Руководство по эксплуатации

#### Tastensymbole / Button icons / Icônes de touches / Simboli dei tasti / Símbolos de las teclas / Toetssymbolen / Símbolos dos botões / Символы кнопок / 按键图标

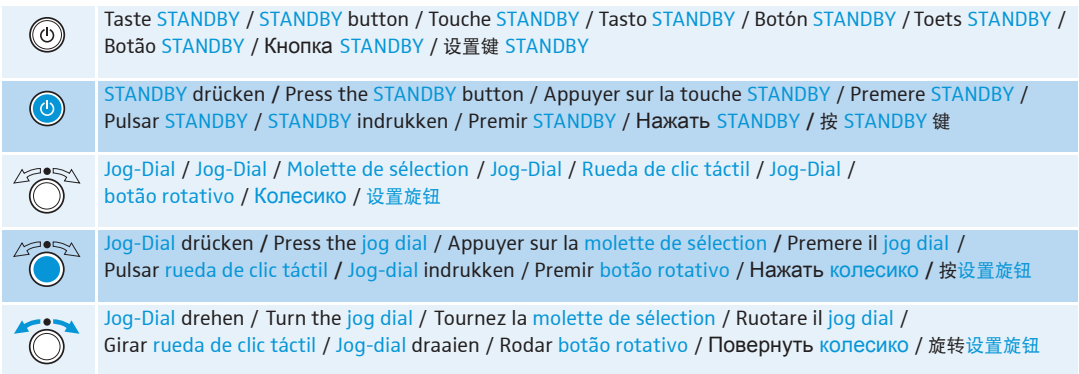

## Содержание

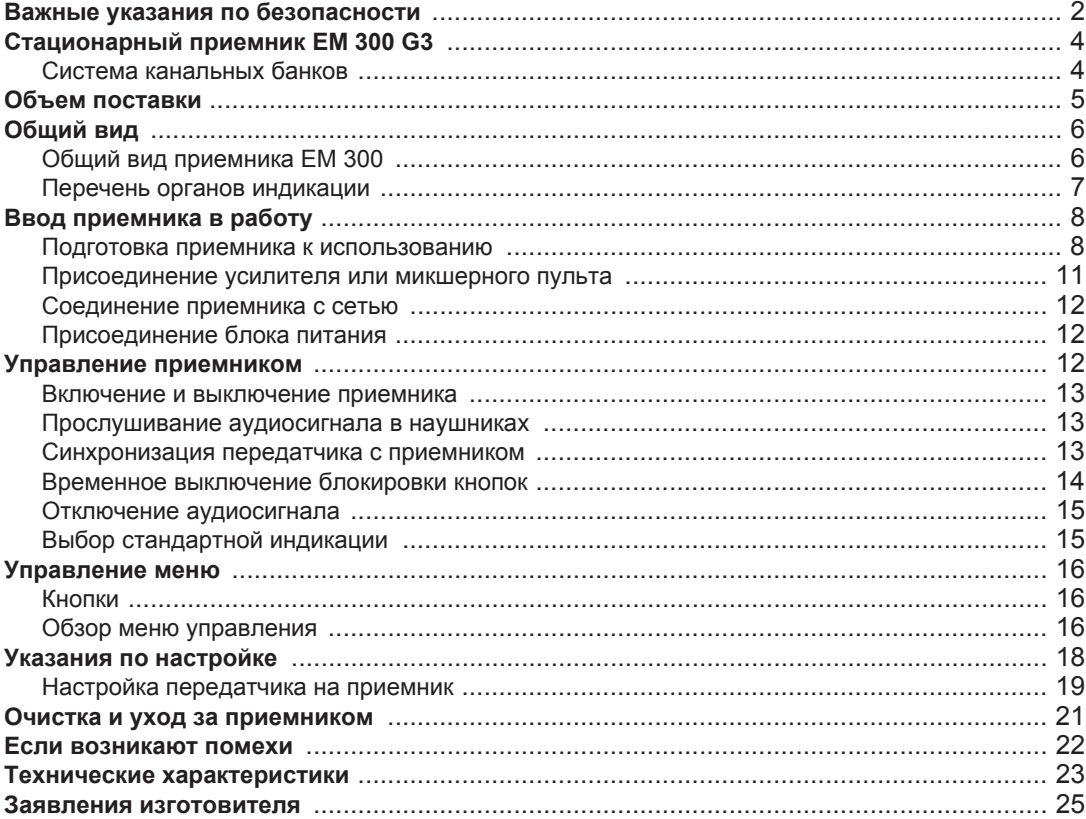

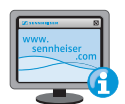

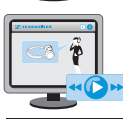

Там Вы также найдете анимационную инструкцию по эксплуатации.

### **Важные указания по безопасности**

- Прочтите данную инструкцию по эксплуатации.
- Сохраняйте данную инструкцию. Всегда передавайте прибор и блок питания другим пользователям вместе с инструкцией по эксплуатации.
- Соблюдайте все предупреждения, следуйте всем указаниям, приведенным в данной инструкции по эксплуатации.
- Выполняйте очистку прибора и блока питания только в том случае, если они отсоединены от электрической сети. Для очистки используйте тряпку.
- Доверяйте работы по техническому обслуживанию только квалифицированному персоналу.

Работы по техническому обслуживанию следует проводить, если прибор или блок питания были каким-либо образом повреждены, если прибор или блок питания попали под дождь или в них попали какие-либо жидкости или предметы, если они не работают должным образом или упали.

- ПРЕДУПРЕЖДЕНИЕ! Не используйте прибор и блок питания вблизи воды. Не допускайте попадания на прибор и блок питания капель дождя или иных жидкостей. Имеется опасность пожара или поражения электрическим током. Не ставьте на прибор сосуды, наполненные жидкостями.
- Используйте только входящий в объем поставки блок питания.
- Вытаскивайте блок питания из розетки,
	- чтобы отсоединить прибор от сети,
	- во время грозы или
	- если прибор не будет использоваться длительное время.
- Блок питания должен работать только от таких источников тока, которые соответствуют характеристикам, приведенным в главе «Технические характеристики» (см. стр. 23).
- Всегда следите за тем, чтобы блок питания
	- находился в исправном состоянии и был легко доступен,
	- прочно был вставлен в розетку,
	- эксплуатировался только в допустимом диапазоне температур,
	- не был перекрыт и не подвергался длительному воздействию прямых солнечных лучей, чтобы не допустить перегрева (см. «Технические характеристики» на стр. 23).
- Не перекрывайте вентиляционные отверстия. Устанавливайте прибор и блок питания согласно указаниям, приведенным в данной инструкции по эксплуатации.
- Не устанавливайте прибор и блок питания вблизи источников тепла, как, например, радиаторов отопления, печей или других аппаратов (включая усилители), выделяющих тепло.
- Используйте дополнительные устройства/аксессуары, рекомендованные фирмой Sennheiser.
- Используйте только запасные части, рекомендованные компанией Sennheiser, или же запасные части, имеющие такие же свойства, что и оригинальные детали. Недопущенные запасные части могут приводить к пожарам или поражению электрическим током и скрывать за собой другие опасности.
- Не перегружайте блоком питания ни розетки, ни удлинители. В противном случае имеется опасность пожара или поражения электрическим током.
- Опасность! Большая громкость звука.

При использовании прибора возможно создание звукового давления, уровень которого превышает 85 дБ (A). По закону некоторых стран 85 дБ (А) – это максимальное звуковое давление, которому разрешено воздействовать на Ваш слух в течение рабочего дня. Лимит основан на исследованияx промышленной медицины. Более высокая громкость или большее время воздействия могут разрушить Ваш слух. При больших громкостях следует уменьшить время воздействия во избежание потери слуха. Ниже приведены безусловные подтверждения того, что Вы слишком долго подвергались воздействию сильного шума:

- у Вас в ушах звон или свист;
- создается впечатление (хотя бы на короткое время), что Вы не слышите высокие ноты.

#### **Использование по назначению**

Использование по назначению приемника EM 300 включает в себя следующие условия:

- Вы прочли и поняли инструкцию по эксплуатации, в частности, главу «Важные указания по безопасности»,
- Вы используете прибор при условиях эксплуатации, указанных в данной инструкции.

Под использованием не по назначению понимается способ использования прибора, отличный от указанных в данной инструкции, или несоблюдение Вами условий эксплуатации.

## **Стационарный приемник EM 300 G3**

Данный приемник относится к серии evolution wireless Generation 3 (ew G3). Эта серия состоит из современных и технически совершенных высокочастотных передающих установок с высокой эксплуатационной надежностью и безопасностью, а также простым и удобным управлением. Приемники и передатчики этой серии обеспечивают беспроводную передачу аудиосигналов в студийном качестве.

Особенности серии evolution wireless 300 G3:

- Оптимизированные синтезаторы и микропроцессорная техника с системой ФАПЧ
- Метод подавления помех HDX
- Передача пилот-сигнала для надежной работы функции отключения звукового тракта
- Разнесенный прием (True Diversity)
- Переключаемая полоса частот 42 МГц
- Надежная конфигурация многоканальной установки по сети
- Функция поиска (Easy Setup) свободных каналов передачи

#### **Система канальных банков**

Для передачи в УВЧ-диапазоне имеется 6 диапазонов частот с 1680 частотами в каждом. Приемник предлагается в следующих вариантах диапазонов частот:

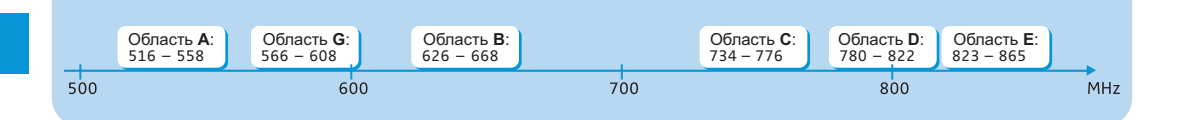

Каждый диапазон частот (A–E, G) имеет 26 канальный банк с 24 каналами в каждом:

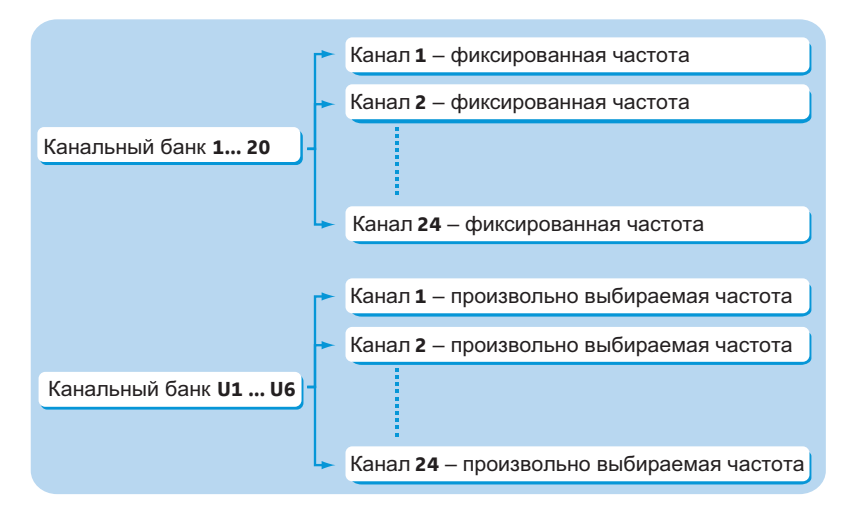

В канальных банках «1» – «20» предварительно настроены фиксированные частоты приема.

В пределах одного канального банка фиксированные частоты не оказывают взаимных помех. Настройка фиксированных частот не может быть изменена.

Перечень фиксированных частот приведен на вкладыше (

В канальных банках «U1» – «U6» Вы можете произвольно настраивать и сохранять частоты приема. При известных обстоятельствах, эти частоты приема могут оказывать взаимные помехи (см. стр. 21).

### **Объем поставки**

В объем поставки приемника EM 300 G3 входят:

- 1 стационарный приемник EM 300 G3
- 1 блок питания NT 2-3 с адаптером
- 2 штыревые антенны
- 1 комплект для монтажа в рэковую стойку GA 3
- 1 инструкция по эксплуатации
- 1 вкладыш с частотами
- 1 вкладыш с лицензиями

ножки

### **Общий вид**

#### **Общий вид приемника EM 300**

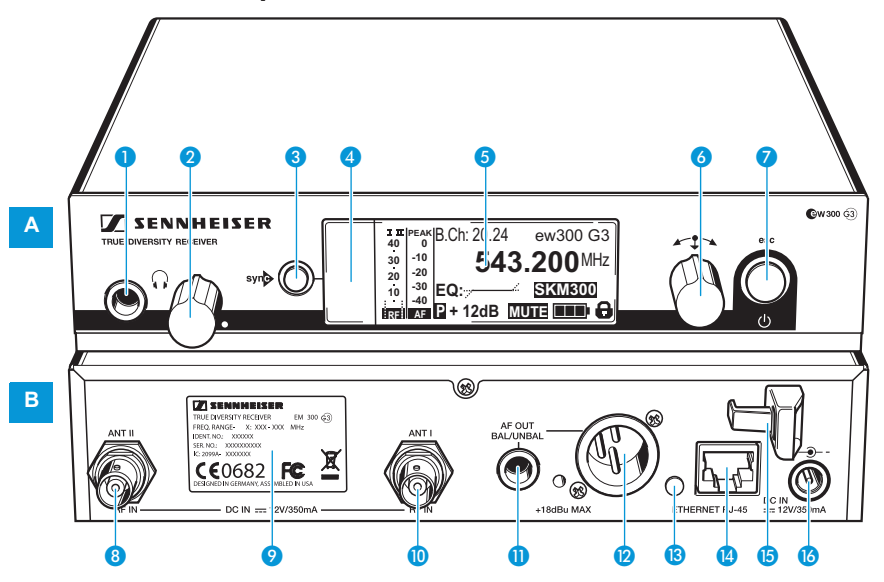

#### **Органы управления на лицевой стороне A B**

- Гнездо для наушников с диаметром 6,3 мм $(Q)$
- Регулятор громкости звука в наушниках
- **В** Кнопка syn**e**, с подсветкой
- Инфракрасный интерфейс
- Дисплей, с оранжевой подсветкой
- Колесико
- **В Кнопка STANDBY с рабочим** индикатором (красная подсветка); Функция ESC («Прервать») в меню управления

#### **Органы управления на задней стороне**

- **В** Гнездо BNC, антенный вход II (ANT II) с входом для внешнего питания
- Заводская табличка
- **<sup>1</sup>** Гнездо BNC, антенный вход I (ANT I) с входом для внешнего питания
- Гнездо диаметром 6,3 мм для аудио-выхода, несимметричное (AF OUT UNBAL)
- **<sup>2</sup>** Гнездо XLR-3 для аудиовыхода, симметричное (AF OUT BAL)
- Светодиод (желтый) сигнализации сетевой активности
- Гнездо подключения ЛВС (ETHERNET RJ 45)
- Зажим для разгрузки от натяжения соединительного кабеля блока питания NT 2-3
- Соединительное гнездо для блока питания NT 2-3 (DC IN)

### **Перечень органов индикации**

После включения на приемнике появляется стандартная индикация «Параметры приемника». Альтернативное представление Вы найдете на стр. 15.

В этой стандартной индикации показываются рабочие состояния приемника и важнейшая информация принимаемого передатчика – при условии, что присоединенный передатчик поддерживает эту функцию.

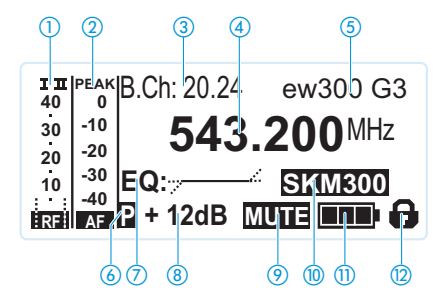

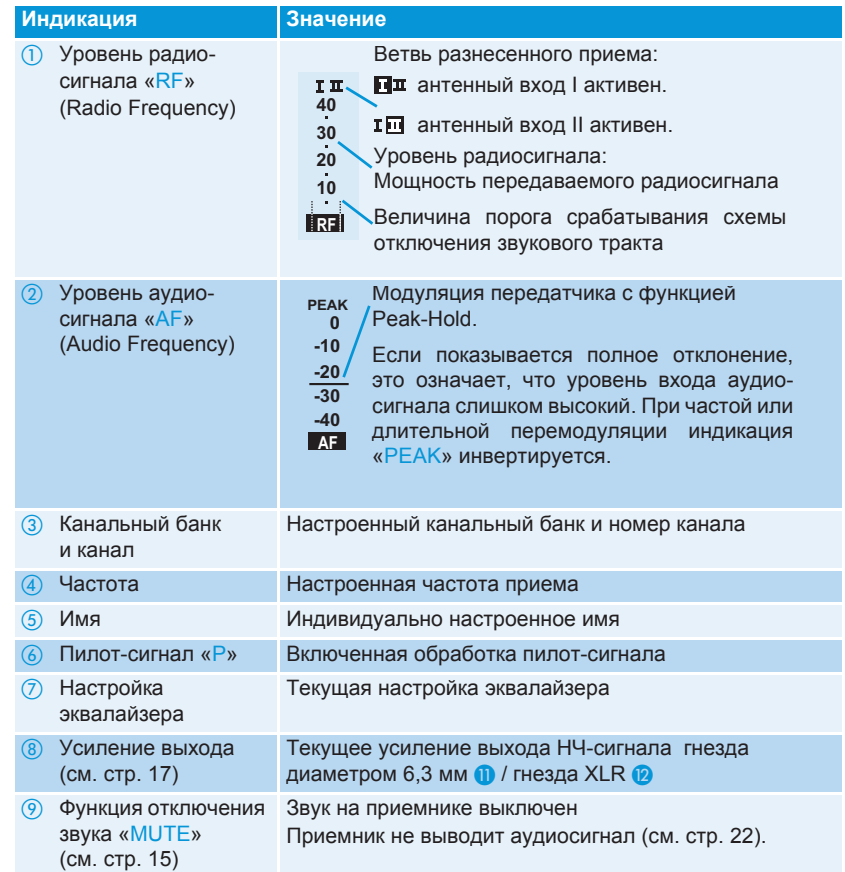

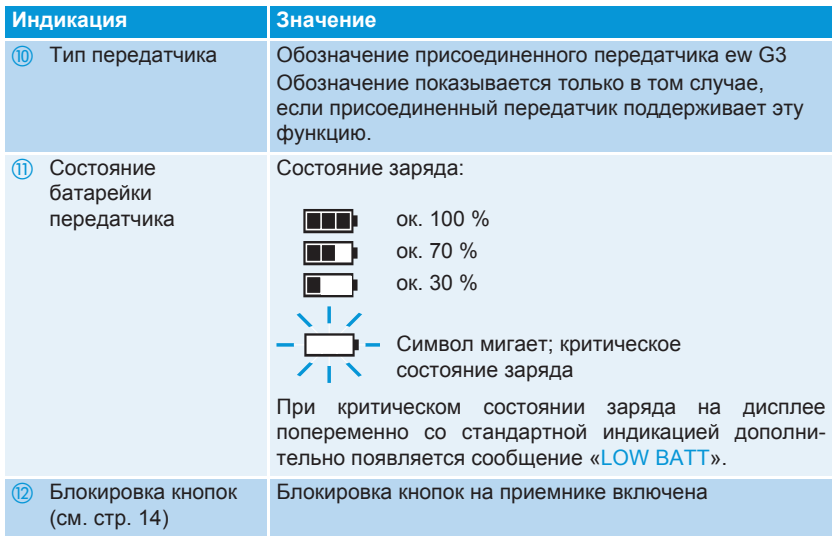

### **Ввод приемника в работу**

#### **Подготовка приемника к использованию**

#### **Установка приемника на плоской поверхности**

Расположите приемник на плоской горизонтальной поверхности. Учтите, что ножки прибора могут оставлять пятна на чувствительных поверхностях.

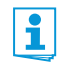

Монтажные кронштейны имеют такую конструкцию, что они защищают органы управления, например, если приемник падает. Поэтому устанавливайте монтажные кронштейны и в том случае, если Вы не хотите монтировать приемник в рэк.

**монтажных кронштейнов**

**Крепление** Для крепления монтажных кронштейнов @:

- **Вывинтите по 2 винта (М 4x8) на обеих сторонах приемника (см. рис.).**
- -Привинтите монтажные кронштейны **©** ранее вывинченными винтами к приемнику (см. рис.).

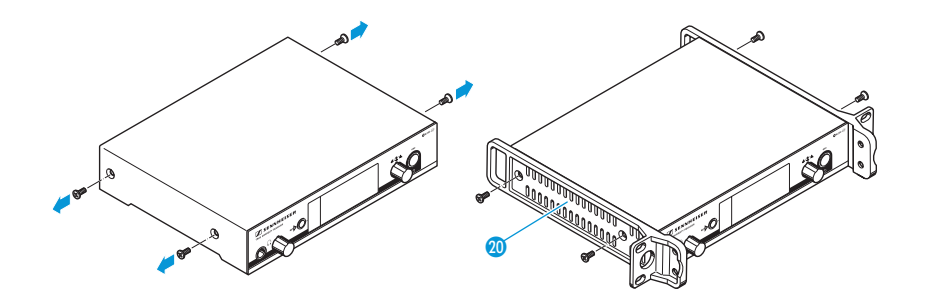

#### **Приклеивание ножек**

Не приклеивайте ножки, если Вы хотите установить приемник в 19" рэковую Ť стойку.

- $\blacktriangleright$  Очистите нижнюю строну прибора в точках, в которых Вы хотите приклеить ножки.
- $\blacktriangleright$ Приклейте ножки низу в 4 углах приемника.

**Присоединение штыревых антенн** передаче при хороших условиях приема. Входящие в объем поставки штыревые антенны **П** подходят для беспроводной

- -Присоедините штыревые антенны (см. рис.).
- $\blacktriangleright$ Направьте антенны V-образно.

ī

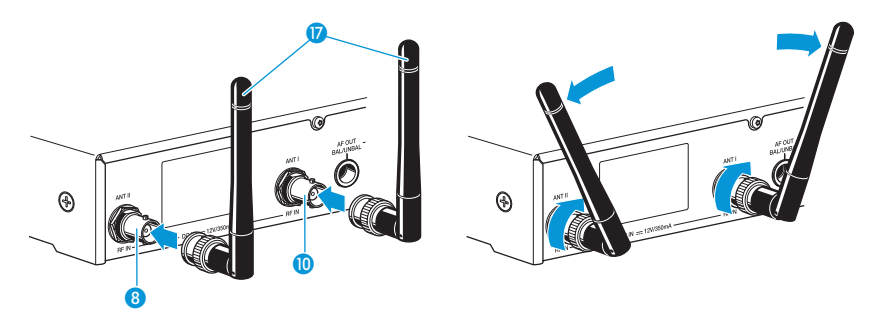

#### **Монтаж приемника в 19" рэк**

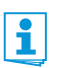

Не приклеивайте ножки, если Вы хотите установить приемник в 19" рэковую стойку.

#### **ОСТОРОЖНО! Опасности при монтаже в рэковую стойку!**

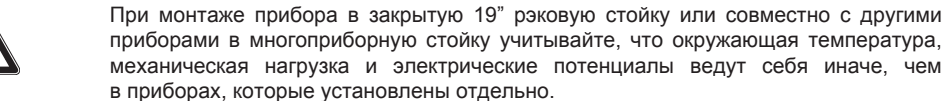

- - Убедитесь в том, что окружающая температура в стойке не превышает максимально допустимой температуры.
- Обеспечивайте достаточную, а, при необходимости, и дополнительную вентиляцию.
- При присоединении к сети учитывайте данные, приведенные на заводской табличке. Не допускайте перегрузки цепей тока. При необходимости, предусмотрите защиту от перегрузки.
- **При монтаже прибора в стойку не вызывающие опасений токи утечки отдельных** блоков питания могут суммироваться и, тем самым, превышать допустимые значения. Для предотвращения этого заземлите стойку посредством дополнительного подключения.

**Монтаж приемника** - Закрепите монтажные кронштейны опционального комплекта для монтажа GA 3, как описано на стр. 8.

> • Привинтите соединительную шину • к одному из двух монтажных кронштейнов 2 винтами (M 6x10) (левый рисунок).

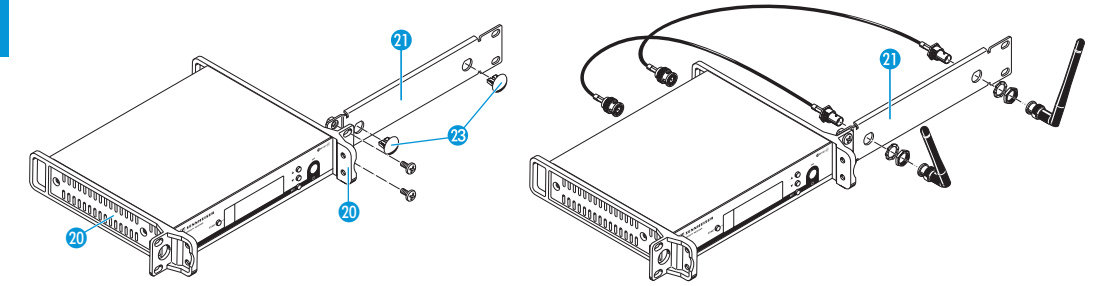

- $\blacktriangleright$  Присоедините антенны. Имеются следующие варианты присоединения:
	- Присоедините входящие в объем поставки штыревые антенны  $\Omega$  к задней стороне приемника (см. стр. 9). В этом случае закройте оба антенных ввода двумя крышками  $\circledR$  (левый рисунок).
	- Установите комплект для лицевого монтажа антенн AM 2 (дополнительный аксессуар) и установите штыревые антенны на соединительную шину (правый рисунок).

• Вставьте приемник с установленной соединительной шиной Ф в 19" стойку.

- $\blacktriangleright$ Привинтите монтажные кронштейны **©** и соединительную шину © к 19" стойке.
- $\blacktriangleright$ Направьте установленные антенны V-образно.

**Монтаж двух приемников**

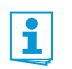

Мы рекомендуем использовать уступообразные антенны.

Для монтажа приемников с помощью опционального монтажного комплекта GA 3:

- Уложите оба приемника вверх ногами рядом друг с другом на плоской поверхности:

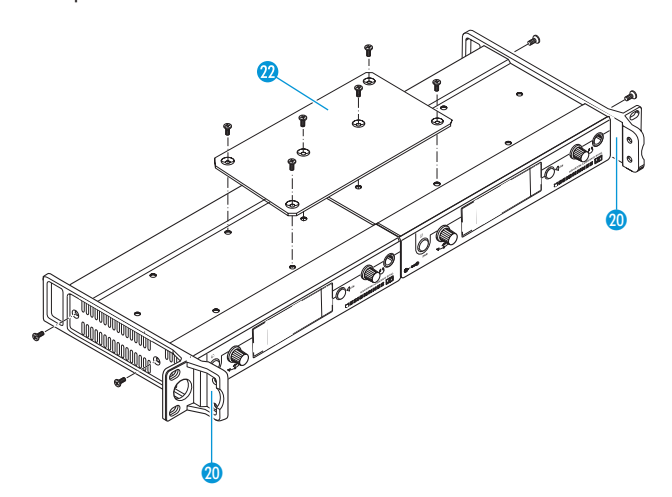

- $\blacktriangleright$ Привинтите соединительную пластину 2 6 винтами (М 3х6).
- $\blacktriangleright$ Закрепите монтажные кронштейны, как описано на стр. 8.

Для монтажа антенн:

- Используйте уступообразные антенны, при необходимости, в комбинации

Для монтажа приемников в рэковую стойку:

- Вставьте соединенные приемники в 19'' стойку.
- Привинтите монтажные кронштейны к 19" стойке.

#### **Присоединение усилителя или микшерного пульта**

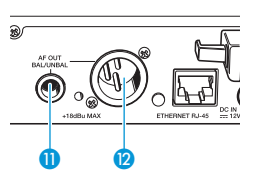

- Гнездо диаметром 6,3 мм **0** и гнездо XLR <sup>(2</sup> включены параллельно.
- $\blacktriangleright$  Присоедините усилитель и/или микшерный пульт подходящим кабелем к гнезду диаметром 6,3 мм  $\Box$  или гнезду XLR  $\Box$  (см. также стр. 25).
- $\blacktriangleright$  Через меню управления усилителя адаптируйте уровень сигнала аудиовыхода AF OUT ко входному уровню усилителя или микшерного пульта (см. стр. 17). Уровень аудиосигнала настраивается совместно для обоих выходов через меню.

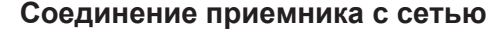

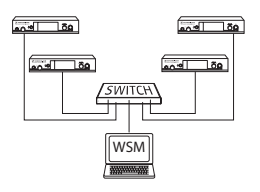

Вы можете соединить несколько приемников в сеть и управлять ими дистанционно с компьютера с помощью программы «Wireless Systems Manager» (WSM). Благодаря этому можно быстро и надежно сконфигурировать многоканальные установки.

- Соедините обычный сетевой (интерфейсный) кабель (как минимум, CAT 5) с гнездом ЛВС **•** приемника.
- Присоедините приемник к коммутатору Ethernet.
- Дополнительно присоедините компьютер к коммутатору Ethernet. Если приемник должным образом соединен с коммутатором или компьютером, то на задней стороне усилителя загорается желтый светодиод В.

### **Присоединение блока питания**

Используйте только входящий в объем поставки блок питания **В**. Он согласован с приемником и обеспечивает надежную и безопасную работу.

- - Вставьте имеющий желтую маркировку штекер блока питания NT 2-3 в имеющее желтую маркировку гнездо 6 приемника.
- -Проведите кабель блока питания через зажим для разгрузки от натяжения В.
- $\blacktriangleright$ Наденьте входящий в объем поставки адаптер **©** на блок питания **®**.
- -Вставьте блок питания В в розетку. Кнопка STANDBY подсвечивается красным светом.

### **Управление приемником**

Установление радиоконтакта выполняется следующим образом

- 1. Включите приемник (см. ниже).
- 2. Включите передатчик (см. инструкцию по эксплуатации передатчика). Связь устанавливается, подсветка дисплея приемника меняет свой цвет с красного на оранжевый.

Строго соблюдайте указания по выбору частоты на стр. 19. ĭ

Если связь между передатчиком и приемником не может быть установлена:

- убедитесь в том, что передатчик и приемник настроены на один и тот же канальный банк и один и тот же канал.
- При необходимости, прочтите гл. «Если возникают помехи» на стр. 22.

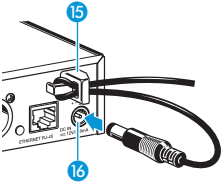

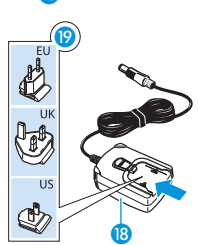

#### **Включение и выключение приемника**

Для включения приемника:

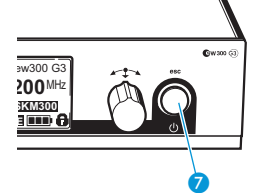

 $\blacktriangleright$ Коротко нажмите кнопку STANDBY 2. Приемник включается, и появляется стандартная индикация «Параметры приемника».

Для включения приемника в режим Standby:

- $\blacktriangleright$  При необходимости, отмените блокировку кнопок (см. стр. 14).
	- $\blacktriangleright$ Удерживайте кнопку STANDBY • нажатой до тех пор, пока на индикаторе не появится надпись «OFF». Дисплей отключается.
	- $\cdot$  В меню управления кнопка STANDBY  $\odot$  имеет функцию ESC. Вы прерываете ввод данных и возвращаетесь в текущую стандартную индикацию.
		- Кнопка STANDBY  $\Omega$  подсвечивается красным светом как в рабочем режиме, так и в режиме ожидания (Standby).

Для полного выключения приемника:

 $\blacktriangleright$  Отсоедините приемник от электрической сети, вытянув блок питания из розетки. Подсветка кнопки STANDBY <sup>7</sup> гаснет.

#### **Прослушивание аудиосигнала в наушниках**

В целях контроля Вы можете прослушивать сигнал в наушниках.

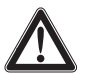

#### **ОСТОРОЖНО! Опасность расстройства слуха!**

Высокая громкость, длительное время воздействующее на Ваш уши, может привести к длительным расстройствам слуха.

 $\blacktriangleright$ Прежде, чем надеть наушники, установите регулятором 2 минимальную громкость звука.

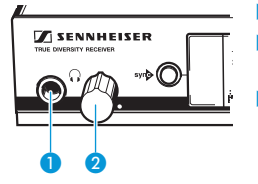

- $\blacktriangleright$ Вначале установите регулятор громкости  $\Omega$  на минимальное значение.
- $\blacktriangleright$  Присоедините наушники, вставив штекер «стереоджек» диаметром 6,3 мм в гнездо для наушников  $\bigcap \mathbf{O}$ .
- $\blacktriangleright$  Медленно увеличьте громкость звука и прослушивайте аудиосигнал на как можно меньшей громкости.

#### **Синхронизация передатчика с приемником**  $syn<sub>2</sub>$

Вы можете синхронизировать подходящий передатчик серии evolution wireless 300 с Вашим приемником по инфракрасному интерфейсу. При этом в состоянии при поставке на передатчик передаются следующие параметры:

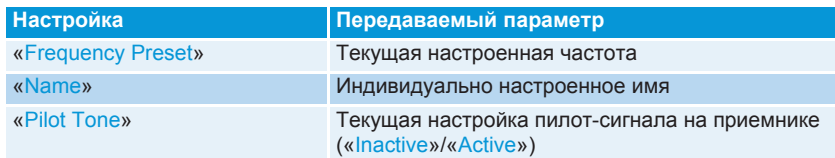

В подменю «Sync-Settings» Вы можете настроить, какие параметры Вы хотите передать на передатчик (см. стр. 18).

Для передачи параметров:

- -Включите передатчик и приемник.
- $\blacktriangleright$  $\blacktriangleright$  Нажмите кнопку syn $\blacktriangleright$   $\blacklozenge$  на приемнике.

На индикаторе приемника появляется сообщение «Sync».

 $\blacktriangleright$  Установите инфракрасный интерфейс передатчика (см. инструкцию по эксплуатации передатчика) перед инфракрасным интерфейсом приемника. Параметры передаются в передатчик. Когда передача завершена, то на индикаторе приемника появляется индикация « ». После этого приемник возвращается к текущей стандартной индикации.

Для прерывания передачи:

- - Нажмите кнопку STANDBY на приемнике.
	- На индикаторе появляется «**X**». Этот символ появляется и в том случае, если:
	- передатчик не был найден или передатчик не является совместимым,
	- передатчик не был найден, и процесс синхронизации был прерван автоматически через 30 секунд,
	- Вы прервали передачу.

#### **Временное выключение блокировки кнопок**

Автоматическую блокировоку кнопок Вы можете настроить в меню «Auto Lock». Если Вы включили блокировку кнопок, то для управления приемником Вы должны временно выключить ее:

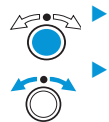

Нажмите колесико.

На индикаторе появляется «Locked».

Поверните колесико.

На индикаторе появляется «Unlock?».

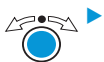

 Нажмите колесико. Блокировка кнопок временно выключается:

**Вы работаете в меню управления**

Блокировка кнопок будет выключена на то время, что Вы работаете в меню управления.

**Вы находитесь в стандартной индикации**

Через 10 секунд блокировка кнопок автоматически включается снова.

Во время повторного включения блокировки кнопок мигает символ блокировки кнопок $(2)$ .

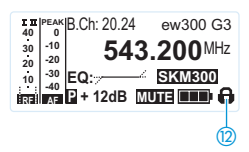

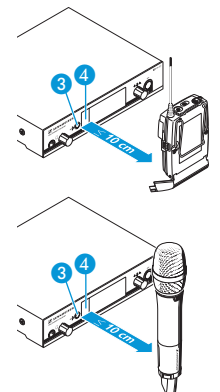

#### **Отключение аудиосигнала**

Для отключения аудиосигнала:

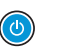

 $\blacktriangleright$  Нажмите в одной из стандартных индикаций кнопку STANDBY. Появляется «RX Mute On?».

 $\blacktriangleright$ 

Нажмите колесико.

Аудиосигнал выключается. «RX Mute» появляется попеременно со стандартной индикацией, дисплей подсвечивается красным светом.

Для отмены отключения звука:

 $\blacktriangleright$  Нажмите кнопку STANDBY. Появляется индикация «RX Mute Off?».

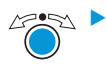

 $\bigcirc$ 

 Нажмите колесико. Отключение звука отменяетс, подсветка дисплея снова сменяется на оранжевую.

### **Выбор стандартной индикации**

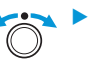

Для выбора стандартной индикации поверните колесико:

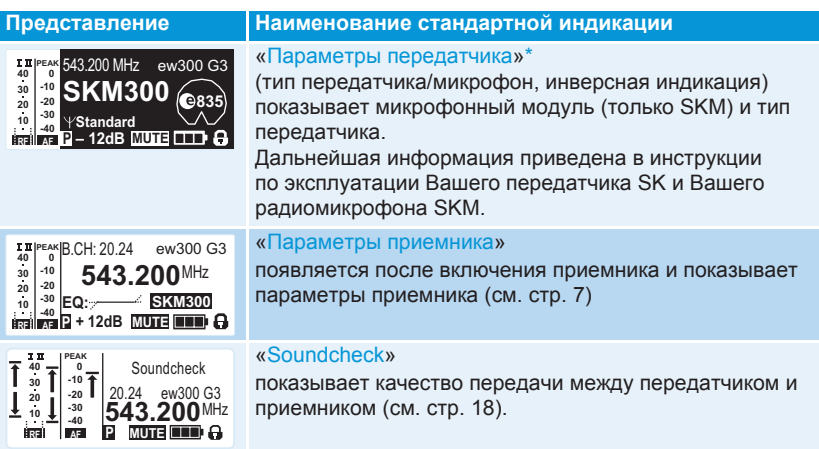

\* Считывание параметров присоединенного передатчика может длиться до 2 минут. Если Вы синхронизируете передатчик с приемником (см. стр. 13), то параметры считываются без задержки.

### **Управление меню**

#### **Кнопки**

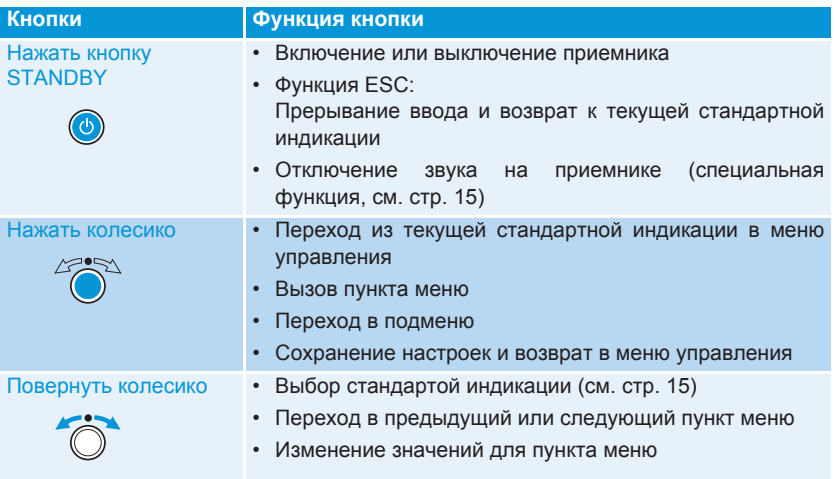

### **Обзор меню управления**

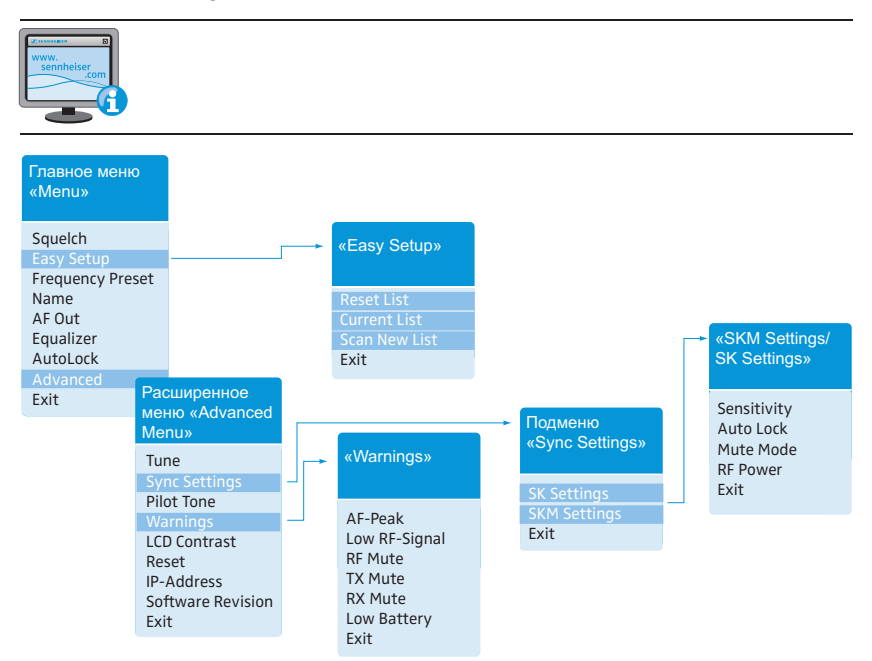

Вы попадаете главное меню, нажимая колесико в одной из стандартных индикаций. В расширенное меню «Advanced Menu» и в другие меню Вы попадаете из соответствующих пунктов меню.

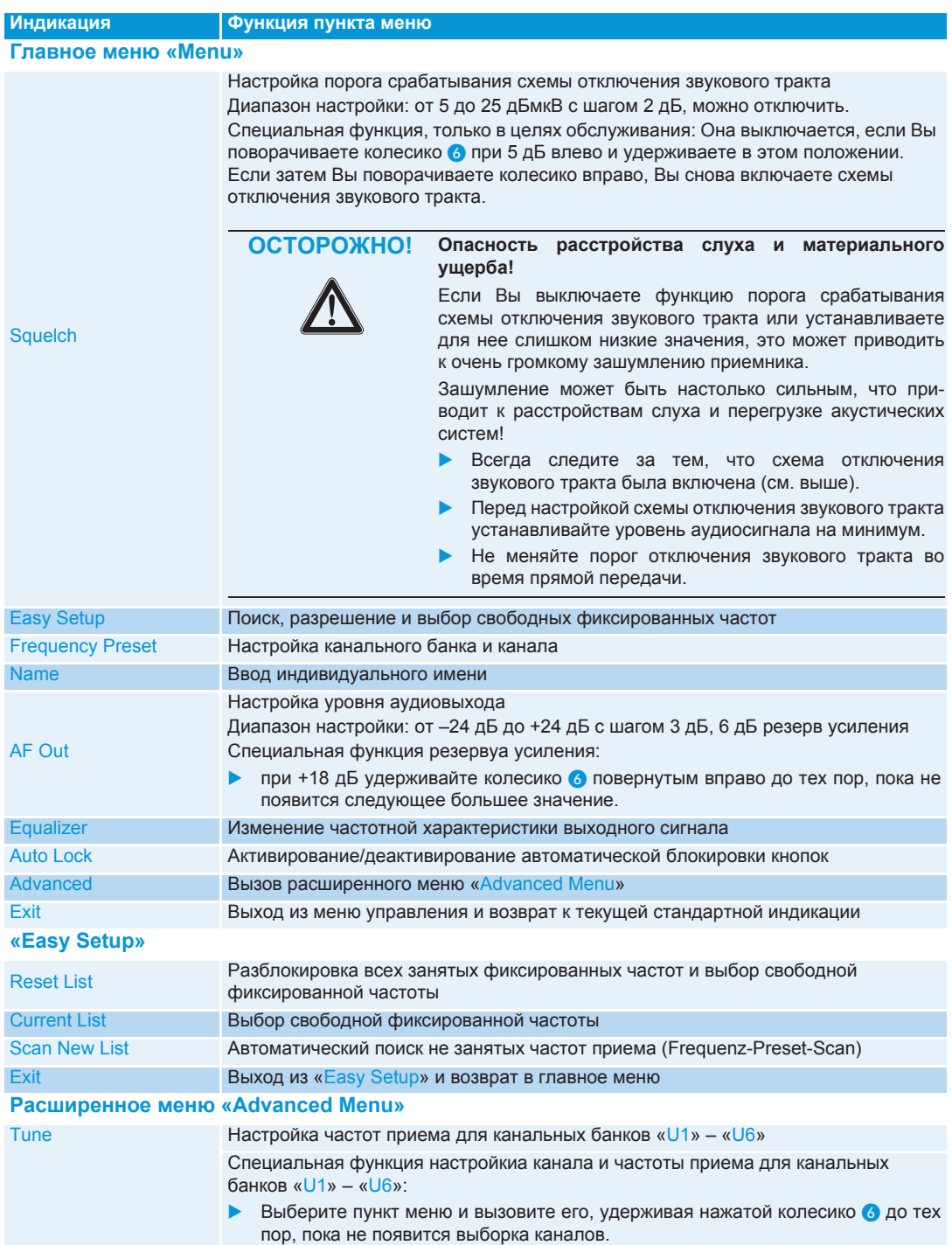

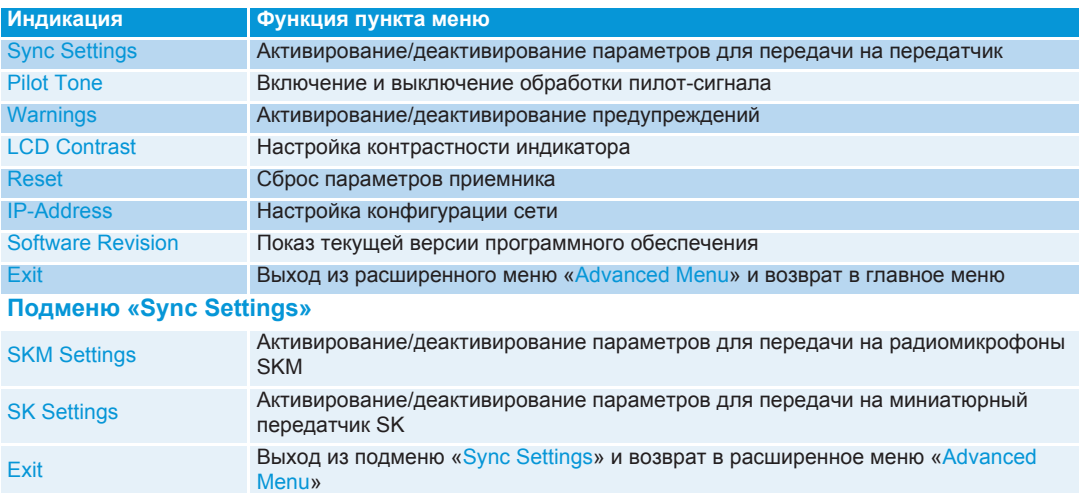

#### **«SK Settings» / «SKM Settings»**

Здесь Вы можете активировать/деактивировать передачу следующих параметров передатчика: Sensitivity, Auto Lock, Mute Mode и RF Power (см. стр. 13)

#### **«Warnings»**

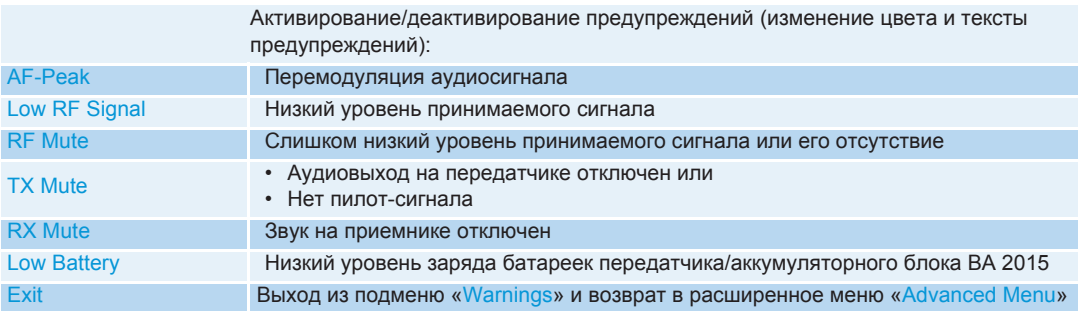

### **Указания по настройке**

В меню управления Вы можете выполнять настройки Ваших приемников и передатчиков. Функцию «Выполнение предконцертной настройки» Вы можете вызвать, не переходя в меню управления.

#### **Выполнение предконцертной настройки**

Посредством т. н. предконцертной настройки Вы проверяете – без помощи других людей, – обеспечивается ли высокое качество передачи во всей зоне, в котором Вы хотите использовать передатчик.

- Включите передатчик.
- **Перейдите на приемнике в стандартную индикацию «Soundcheck».**

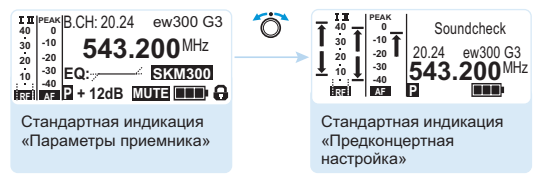

Если отсутствует прием передатчика или уровень радиосигнала меньше минимального (Squelch), то появляется сообщение «MUTE».

- Походите вместе с передатчиком по зоне, в которой он должен быть использован. При этом приемник записывает следующие параметры и показывает их на стандартной индикации «Soundcheck»:

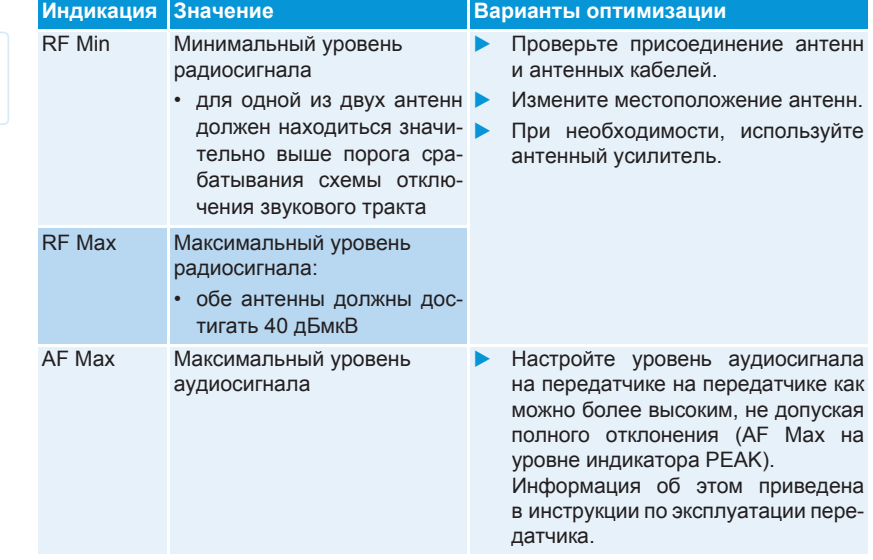

### **Настройка передатчика на приемник**

При настройке передатчика на приемник учитывайте следующее:

 Используйте только передатчик и приемник из одного и того же  $\blacktriangleright$ f диапазона частот (см. заводские таблички передатчика и приемника). Убедитесь в том, что частоты, которые Вы хотите использовать, приведены во вкладыше с частотами. Убедитесь в том, допущены ли эти частоты в Вашей стране и, при  $\blacktriangleright$ необходимости, подайте заявку на получение разрешения на использование.

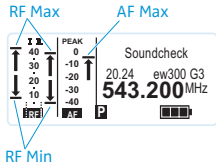

#### **Настройка передатчика на приемник – одноканальный режим**

В состоянии при поставке передатчик и приемник настроены друг на друга. Если Вы не можете соединить передатчик и приемник, то настройте каналы приборов друг на друга:

- Выполните поиск не занятых частот приема, чтобы найти свободные каналы («Scan New List», см. стр. 17).
- **Выберите на Вашем приемнике канал («Current List», см. стр. 17).** Частота приема канала должна быть разрешена в Вашей стране (см. выше).
- Синхронизируйте передатчик с приемником по инфракрасному интерфейсу (см. стр. 13).

Приемник и передатчик по окончании соединены.

В качестве альтернативы Вы можете также настроить канал на передатчике вручную:

• Убедитесь в том, что Вы настраиваете передатчик на тот же канальный банк и тот же канал, что и приемник. Информацию о вариантах настройки передатчика Вы найдете в соответствующей инструкции по эксплуатации.

#### **Настройка передатчика на приемник – многоканальный режим**

 $\overline{\bullet}$  $\sqrt{50}$  $\sqrt{2}$ WSM

**Работа в сети** В многоканальном режиме приемники дистанционно управляются с компьютера с помощью программы «Wireless Systems Manager» (WSM).

- Преимущества управления с помощью программы «Wireless Systems Manager» (WSM):
	- Подробный обзор всех каналов приема
	- Дистанционное управление всеми приемниками в сети
	- Комбинация приемников даже из различных диапазонов частот (см. стр. 4)
- Соедините приемники в сеть (см. стр. 12).
- Запустите программу «Wireless Systems Manager» (WSM).
- **Выполните поиск свободных частот приема и настройку приемников так, как это** описано в руководстве пользователя программы «Wireless Systems Manager» (WSM).
- Настройте выбранные канальный банк и канал на соответствующем передатчике, синхронизируя приемник и передатчик (см. стр. 13), или вручную (см. инструкцию по эксплуатации приемника).

Теперь Ваша многоканальная установка настроена.

**Работа без сети** -

- Выключите все передатчики Вашей системы, которые должны быть сконфигурированы автоматически. Каналы, которые используют включенные передатчики, показываются как занятые.
- Выполните на приемнике поиск не занятых частот приема, чтобы найти свободные каналы («Scan New List», см. стр. 17).
- **Выберите на этом приемнике канал («Current List», см. стр. 17).** Частота приема канала должна быть разрешена в Вашей стране (см. выше).
- Синхронизируйте передатчик с приемником по инфракрасному интерфейсу (см. стр. 13).

Приемник и передатчик по окончании соединены.

• Аналогично повторите описанную процедуру для других трактов передачи (по 1 передатчику и приемнику).

Вы можете также настроить канал на передатчике вручную:

• Убедитесь в том, что Вы настраиваете передатчик на тот же канальный банк и тот же канал, что и приемник.

Информацию о вариантах настройки передатчика Вы найдете в соответствующей инструкции по эксплуатации.

Вы можете также произвольно настроить частоты приема. Для этого предлагаются канальные банки «U1» – «U6».

Если Вы используете канальные банки «U1» – «U6», то не гарантируется, что частоты приема не будут оказывать взаимных помех:

 $\blacktriangleright$  Просмотрите информацию о возможных частотах приема на вкладыше или рассчитайте их вручную (см. ниже).

Для использования канальных банков «U1» – «U6»:

- $\blacktriangleright$  Убедитесь в том, чтоб ы используете приемники из одного и того же диапазона частот (см. стр. 4 и заводскую табличку передатчика).
- Используйте только разрешенные в Вашей стране частоты (см. стр. 19).

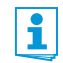

- Выполните следующим образом проверку отсутствия взаимных помех:
- $\blacktriangleright$ Рассчитайте частоты, не оказывающие взаимных помех, с помощью
- **Выберите на каждом приемнике один и тот же канальный банк.**
- **•** Выберите в пределах этого канального банка на приемнике один канал (см. стр. 17).
- $\blacktriangleright$ Распределите этому каналу один из рассчитанных частот приема (см. стр. 17).
- Синхронизируйте передатчик, который должен устанавливать с эти приемником радиоконтакт, с приемником (см. стр. 13) или
- настройте передатчик, который Вы хотите комбинировать с этим приемником, на те же значения канального банка, канала и частоты приема, которые Вы использовали на приемнике.
- Выполните аналогичные действия с остальными передатчиками и приемниками.

### **Очистка и уход за приемником**

#### **ОСТОРОЖНО! Жидкость может разрушить электронные узлы приемника!**

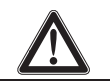

Она может попасть в корпус прибора и вызвать короткое замыкание в электронике. • Не допускайте попадания жидкости в приемник.

- 
- $\blacktriangleright$ Прежде, чем начать очистку, отсоедините прибор от электрической сети.
- $\blacktriangleright$  Периодически очищайте прибор слегка влажной тканью. Категорически запрещается использовать растворители или чистящие вещества.

### **Если возникают помехи**

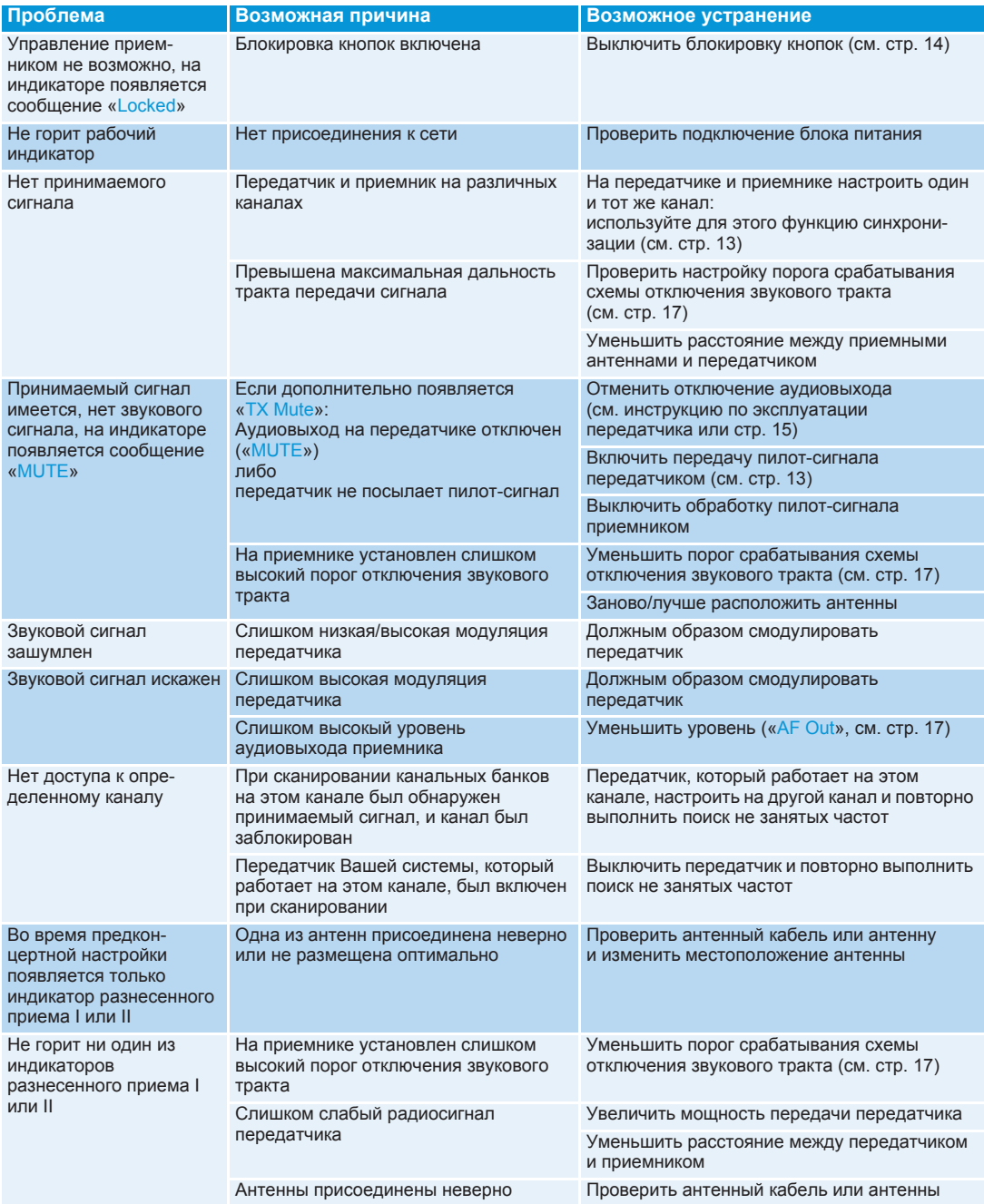

## H.

### **Технические характеристики**

#### **Тракт радиопередачи**

Тип модуляции Диапазоны частот приема

Частота приема

Ширина переключаемой полосы частот Номинальная/пиковая девиация Принцип приема Чувствительность (с HDX, пиковая девиация) Избирательность по смежному каналу Подавление интермодуляции **Блокировка** Схема отключения звукового тракта (Squelch) Отключение пилот-сигнала Антенные входы

#### **Звуковой тракт**

Компандерная система шумопонижения Предварительные настройки эквалайзера (EQ-Presets) (переключаемые, действуют на линейные и мониторные выходы): Preset 1: «Flat» Preset 2: «Low Cut»

Preset 3: «Low Cut/High Boost»

#### Preset 3: «High Boost»

Отношение сигнал/шум (1 мВ, пиковая девиация) К. Н. И.  $\leq 0.9 \%$ Напряжение выходного сигнала (при пиковой девиации, 1 кГц НЧ) Диапазон настройки «AF OUT»

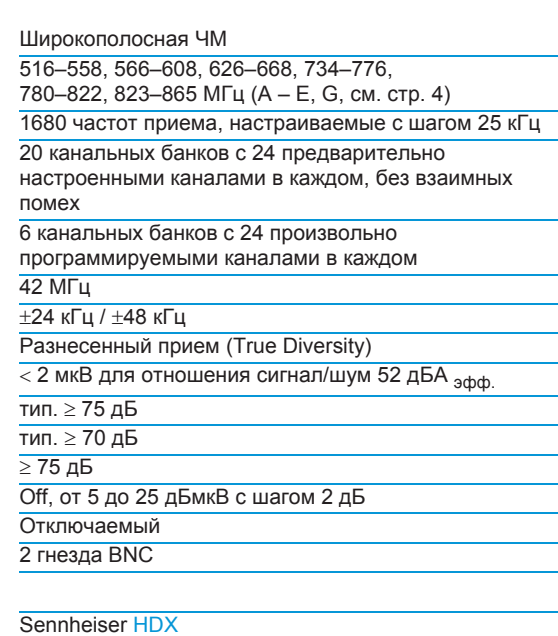

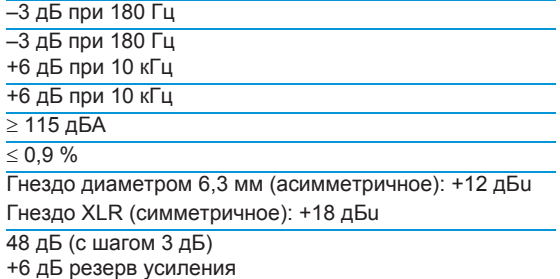

#### **Общие параметры**

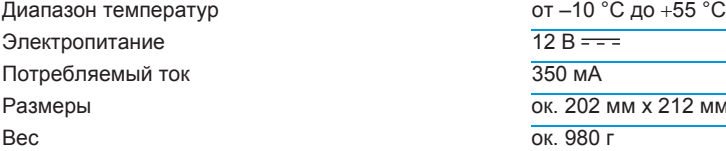

#### **В соответствии с**

Европа

США

#### **Имеет допуски по стандартам**

## **Блок питания NT 2-3**

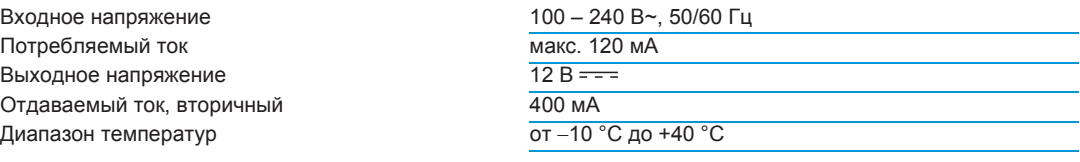

#### **В соответствии с**

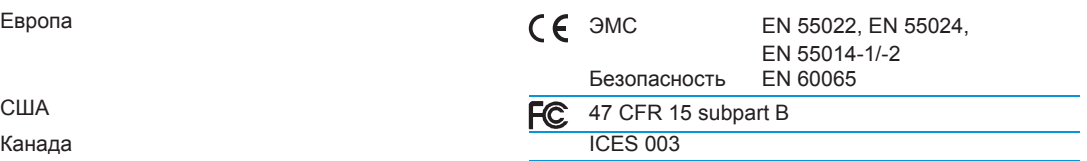

Блок питания согласно установленным законом требованиям к безопасности сертифицирован для Европы, США, Канады, России и Японии.

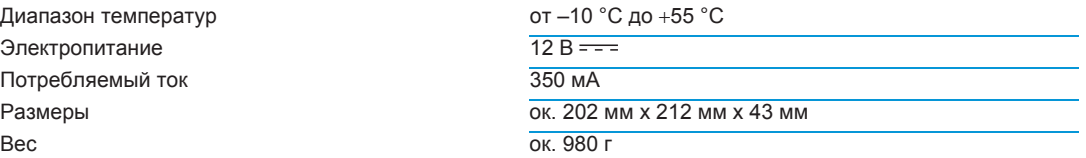

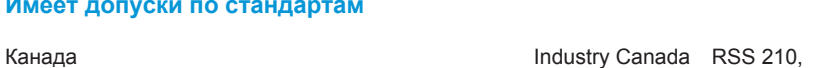

FC 47 CFR 15 subpart B

ЭМС EN 301489-1/-9 Радио EN 300422-1/-2 Безопасность EN 60065

IC: 2099A-G3SKMEM

#### **Разводка штекеров**

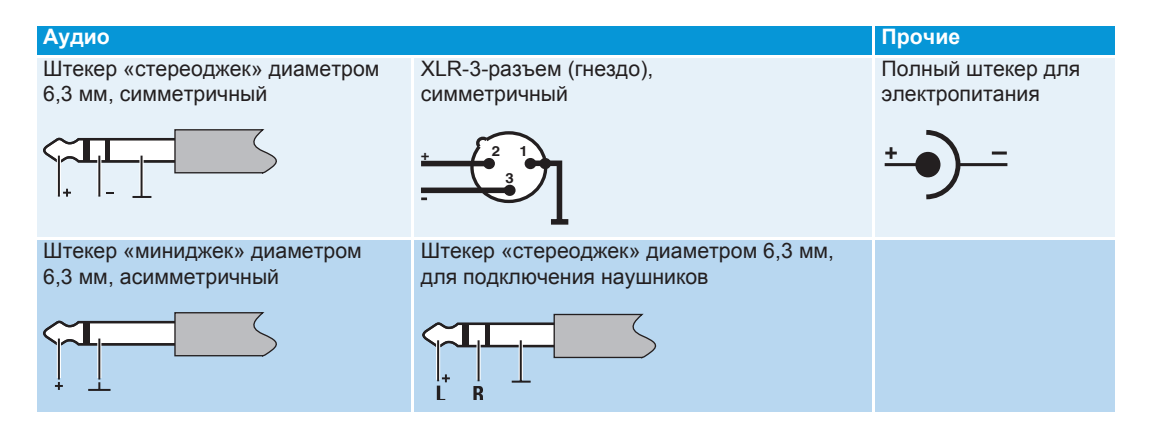

### **Заявления изготовителя**

#### **Гарантия**

Компания Sennheiser electronic GmbH & Co. KG предоставляет гарантию на данный продукт сроком 24 месяца.

#### **В соответствии со следующими требованиями**

- нормативный акт RoHS (2002/95/EG)
- нормативный акт WEEE (2002/96/EG)

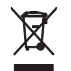

Пожалуйста, после окончания срока службы утилизируйте приемник EM 300 в местном пункте приема вторсырья или в центре утилизации.

#### **Соответствие стандартам ЕС**

• **0682**

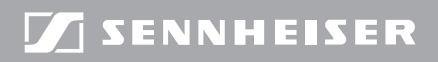

Publ. 12 /16 52966 4

 $\textcolor{blue}{\textbf{C} }$ volutionwireless $\textcolor{blue}{\textbf{G}}$